## **Vivado从此开始(To Learn Vivado From Here)**

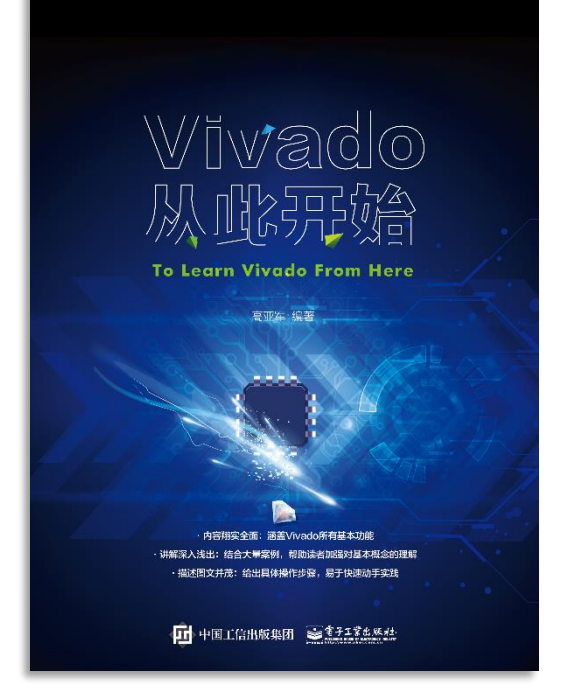

#### 本书围绕Vivado四大主题

- 设计流程
- 时序约束
- 时序分析
- Tcl脚本的使用

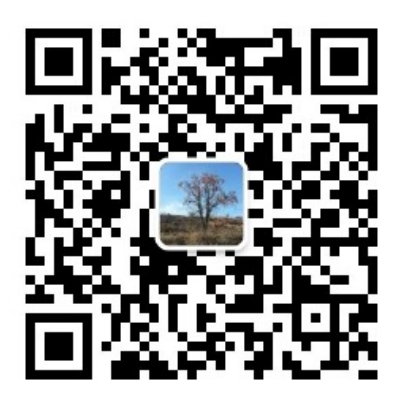

作者: 高亚军 (Xilinx战略应用高级工程师)

- 2012年2月, 出版《基于FPGA的数字信号处理(第1版)》 •
- 2012年9月, 发布网络视频课程《Vivado入门与提高》 •
- 2015年7月, 出版《基于FPGA的数字信号处理(第2版)》 •
- 2016年7月, 发布网络视频课程《跟Xilinx SAE学HLS》 •

◆ 内容翔实全面: 涵盖Vivado所有基本功能

◆ 讲解深入浅出: 结合大量案例, 帮助读者加强对基本概念的理解 ◆ 描述图文并茂: 给出具体操作步骤。易于快速动手实践

# **EXALINX** ALL PROGRAMMABLE<sub>TM</sub>

#### **Some Tips About Vivado Design Flow**

**Lauren Gao**

#### **Agenda**

- **Tips of user design source files management**
- **Tips of IP management**
- **Tips hardware management**

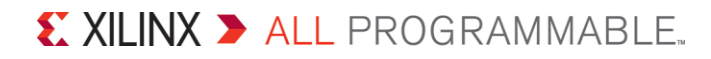

### **Design Files Architecture in Vivado**

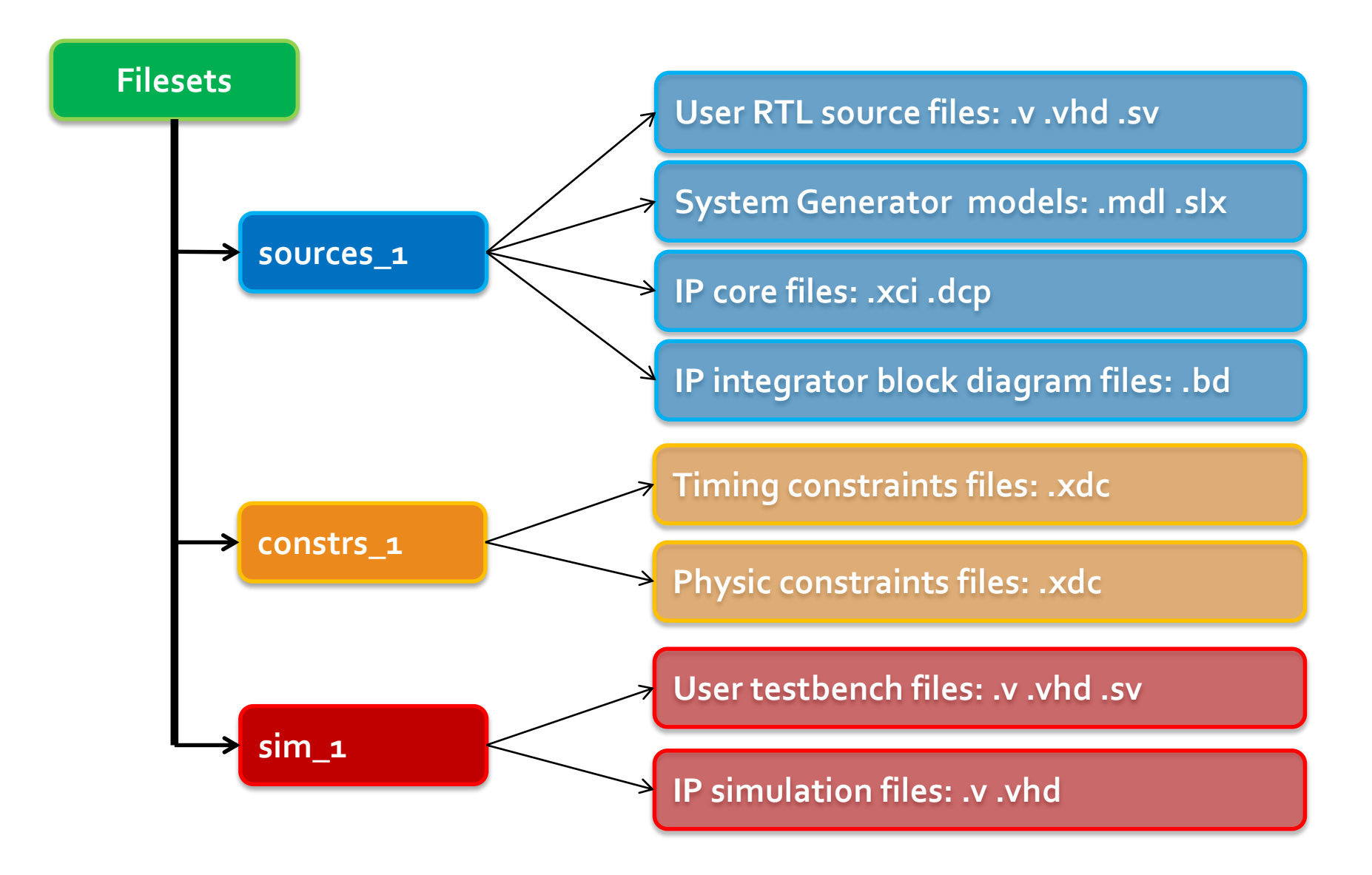

### **User Design Source Files Management**

**Put different type of files into different folders**

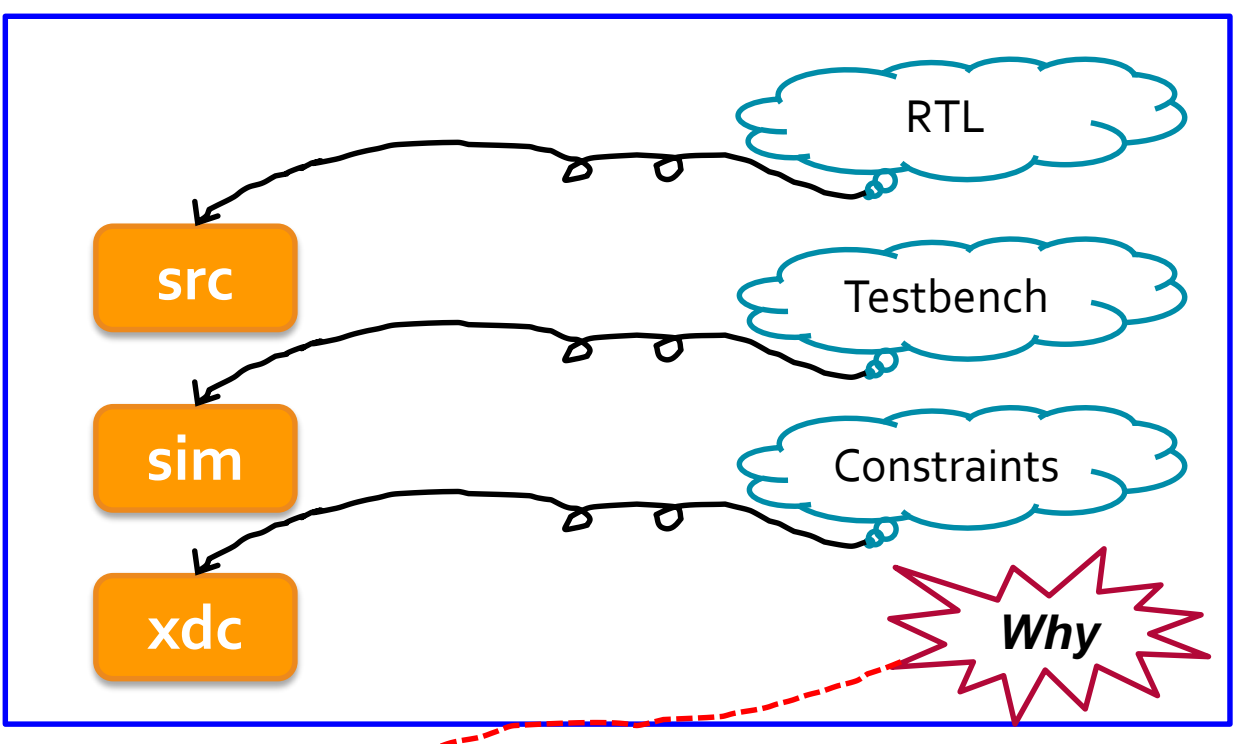

- Add design files to the project easily and quickly
- **Add the sources to the project as referenced sources instead of importing them into the project**

### **Add User Design Files to Project Efficiently**

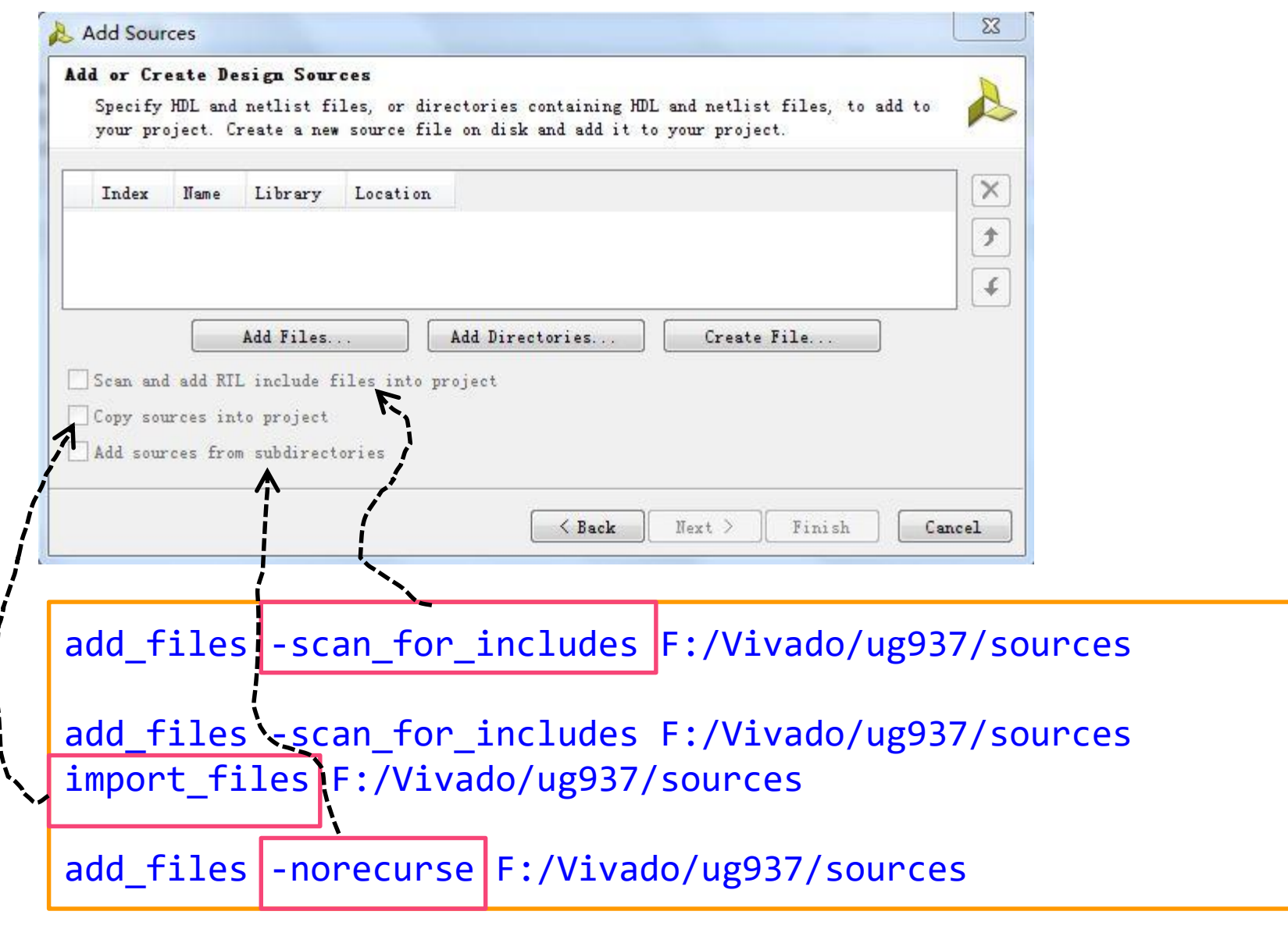

#### **IP Management**

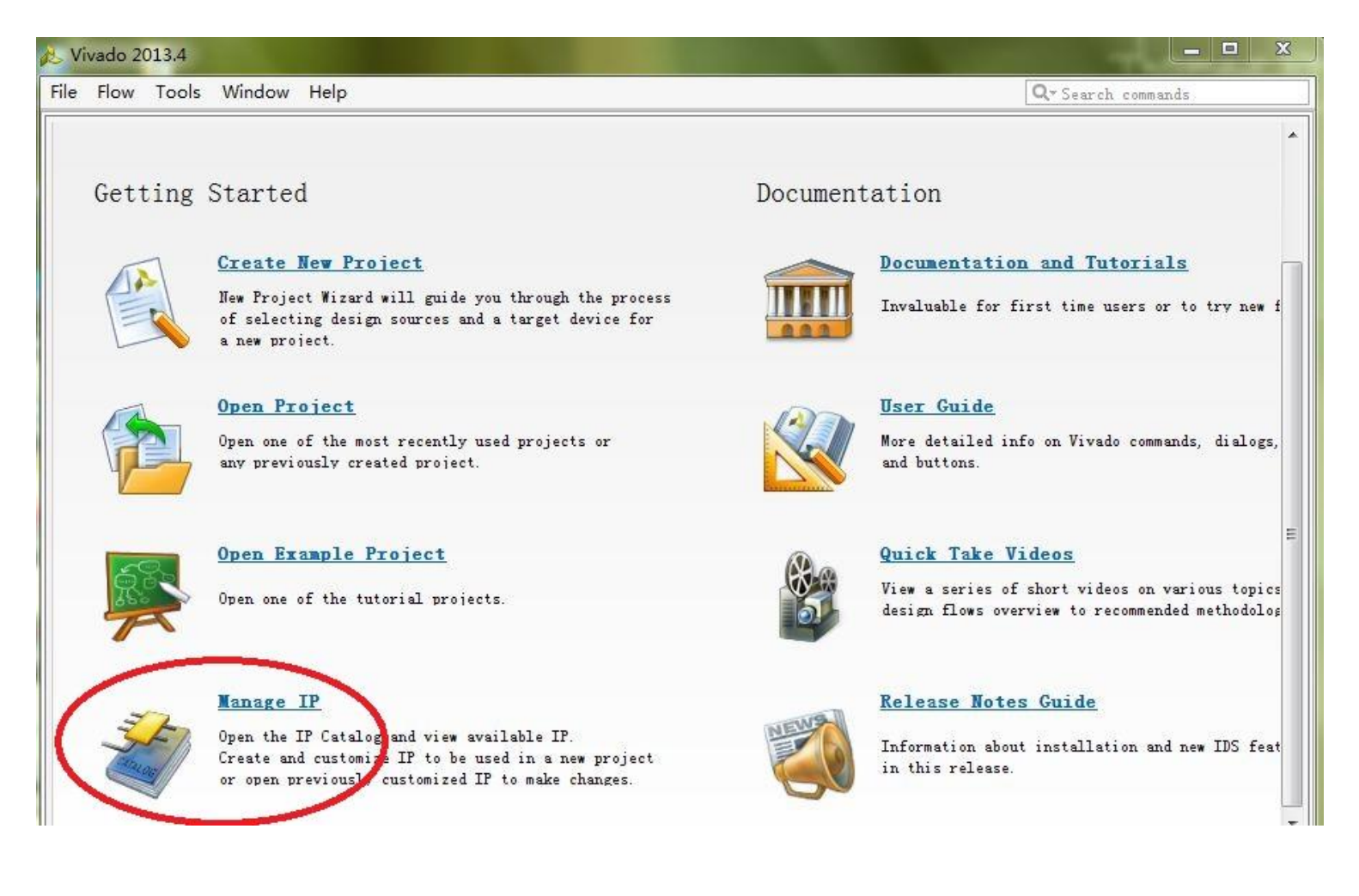

- *It makes revision control more straightforward*
- *It allows for ease of sharing customized IP with others*

 $\S$  XII INX  $\Sigma$  all programmable.

### **Manage IP in managed\_ip\_project**

#### **Check IP status**

report ip status –name ip status 1

- Upgrade?
	- IP version has changed

upgrade\_ip [get\_ips sine\_high]

– Is locked?

• Design part has changed

#### **Get PART & TARGET\_LANGUAGE of current project**

get property PART [current project] get property TARGET LANGUAGE [current project]

#### **Change PART & TARGET\_LANGUAGE of current project**

set\_property PART xc7k325tffg900-2 [current\_project] set\_property TARGET\_LANGUAGE VHDL [current\_project]

### **If PART Is Changed…**

![](_page_8_Figure_1.jpeg)

*Reset all IPs Upgrade all IPs Regenerate all Ips One by one?* far too inefficient ! **Do it with Tcl script automatically!**

![](_page_8_Picture_3.jpeg)

#### **Reset and Regenerate all Ips with Tcl**

```
01 # Author: Lauren Gao
02 # Date: 2014-2-24
03 # delete target ip
04 # Example
05 # set myips [get ips]
06 # reset ips $myips
07 proc reset_ips {myips} {
08 foreach ip $myips {
         reset target all $ip
09
         delete_ip_run $ip
10
11
       3
12<sup>3</sup>
```

```
01 #Author: Lauren Gao
02 #Date: 2014-2-24
03 #Note: regenerate target IPs
04 #Exampe
05 #set myips [get ips]
06 #regen_ips $myips
07 proc regen ips {myips} {
08 foreach ip $myips {
       upgrade_ip [get_ips $ip]
09
    Set ipname [get_property NAME [get_ips $ip]]
10
       generate target all $ip
11
12<sub>1</sub>create ip run $ip
1\overline{2}launch_run ${ipname}_synth_1
14
       wait on run ${ipname} synth 1
15
    \rightarrow16 \}
```
 $\sum$  XII INX  $\sum$  all programmable.

*What's the function of upgrade\_ip here?*

### **Add IPs to the Project**

- **Manage IP project structure**
	- Each IP has its own directory

![](_page_10_Picture_3.jpeg)

- **Which type of IP generated files can be added to the project**
	- xci (Xilinx Core Instance)
	- dcp (Design Checkpoint)
- **How to add xci or dcp files to current project efficiently**
	- Find xci one by one?
	- **Tcl**
- **What's the difference between adding xci and adding dcp to current project**
- **Add the sources to the project as referenced sources instead of importing them into the project**

#### **Project Management**

#### **Design Files**

- User design source files: Verilog, VHDL, SystemVerilog, XDC
- IP files: xci, dcp

#### **Project properties**

![](_page_11_Picture_27.jpeg)

![](_page_11_Picture_6.jpeg)

### **Change Project Properties**

#### **PART & TARGET\_LANGUAGE**

set property PART xc7k325tffg900-2 [current\_project] set property TARGET LANGUAGE VHDL [current project]

#### **SOURCE MGMT MODE**

![](_page_12_Figure_4.jpeg)

### **Popular Tcl Command: get\_files**

- **get\_files [-regexp] [-nocase] [-filter arg] [-of\_objects args]** 
	- **[-compile\_order arg] [-used\_in arg] [-all] [-quiet] [-verbose] [patterns]**
- **-of\_objects**
	- A single fileset
	- A sub-design: IP core, Block design or DSP design
- **-compile\_order**
	- sources | constraints
- **-used\_in**
	- synthesis, simulation, implementation
	- This option must be used with the **-compile\_order** option

![](_page_13_Picture_11.jpeg)

#### **Examples of get\_files**

**Get all RTL files in sources\_1 fileset**

```
set rtl_files [get_files -of_objects [get_filesets sources_1]]
llength $rtl_files
```
**Get all VHDL files in sources\_1 fileset**

```
set vhd_files [get_files -of_objects [get_filesets sources_1]\
-filter {NAME =~ *.vhd}]
llength $vhd_files
```
**Get all simulation files of an IP core** 

```
set sim_files [get_files -of_objects [get_ips sine_high]\
-compile order sources -used in simulation]
llength $sim_files
```
**Get all constraint files of an IP core?**

### **Check Compile Order**

- **report\_compile\_order** [**-of\_objects** *args*] [**-fileset** *arg*]
	- [**-missing\_instances**] [**-constraints**] [**-sources**] [**-used\_in** *arg*]
	- [**-file** *arg*] [**-append**] [**-quiet**] [**-verbose**]
- **Example :**
- **Check constraints compile order**

report compile order -constraints

**Check simulation compile order**

report\_compile\_order -used\_in simulation

**Check synthesis compile order?**

![](_page_15_Picture_10.jpeg)

### **Three Types of Design in Vivado (Project Mode)**

**Elaborated Design**

synth\_design -rtl -name rtl\_1

**Synthesized Design**

open\_run synth\_1 -name netlist\_1

**Implemented Design**

open\_run impl\_1

#### **Hardware Manager: .bit & .ltx**

- **Two files are necessary**
	- **.bit**
	- **debug\_nets.ltx: probes information files**
	- **.ltx can be generated by write\_debug\_probes Tcl command**

set property PROGRAM.FILE {C:/design.bit} [lindex [get hw devices] 0] set\_property PROBES.FILE {C:/design.ltx} [lindex [get\_hw\_devices] 0]

![](_page_17_Picture_6.jpeg)

![](_page_17_Picture_7.jpeg)

#### **Save and Restore ILA Data**

#### **Saving Captured ILA Data to a File**

write\_hw\_ila\_data my\_hw\_ila\_data\_file.zip [upload\_hw\_ila\_data hw\_ila\_1]

**Restoring Captured ILA Data from a File**

display\_hw\_ila\_data [read\_hw\_ila\_data my\_hw\_ila\_data\_file.zip]

![](_page_18_Picture_5.jpeg)